## **ИНСТРУКЦИЯ по подключению трансляции данных из системы WEB-GLONASS в РНИС г. Москвы (Московской области и другие системы) по Вашим автомобилям:**

## **ШАГ 1. – активировать услугу, узнать идентификатор трекера и протокол передачи данных**

Обратитесь в Абонентский отдел Vi-Tel Group для активации услуги для Вашего логина.

Для трансляции данных в РНИС г. Москвы в качестве Идентификатора используются 7 (семь) последних цифр IMEI Абонентского телематического терминала (т.е. ГЛОНАСС-трекера). Полный IMEI как правило указан на корпусе трекера. Протокол: ЕГТС.

Для трансляции данных в другие информационные системы, могут использоваться иные идентификаторы и протоколы, при необходимости уточняйте в Абонентском отделе Vi-Tel Group.

Электронная почта: zea@vi-tel.ru тел: 8 800 550 88 78 (звонок по РФ бесплатный) WhatsApp/Viber: +7-927-784-61-40 График работы: Пн-Чт: с 8-30 до 17-30; Пт: с 8-30 до 16-30 (UTC +4); Сб-Вс - выходной

## **ШАГ 2. – включить ретрансляцию данных в системе WEB-GLONASS**

1. Зайдите в систему WEB-GLONASS по Вашему логину и паролю.

2. В Главном меню необходимо выбрать раздел "Отчеты".

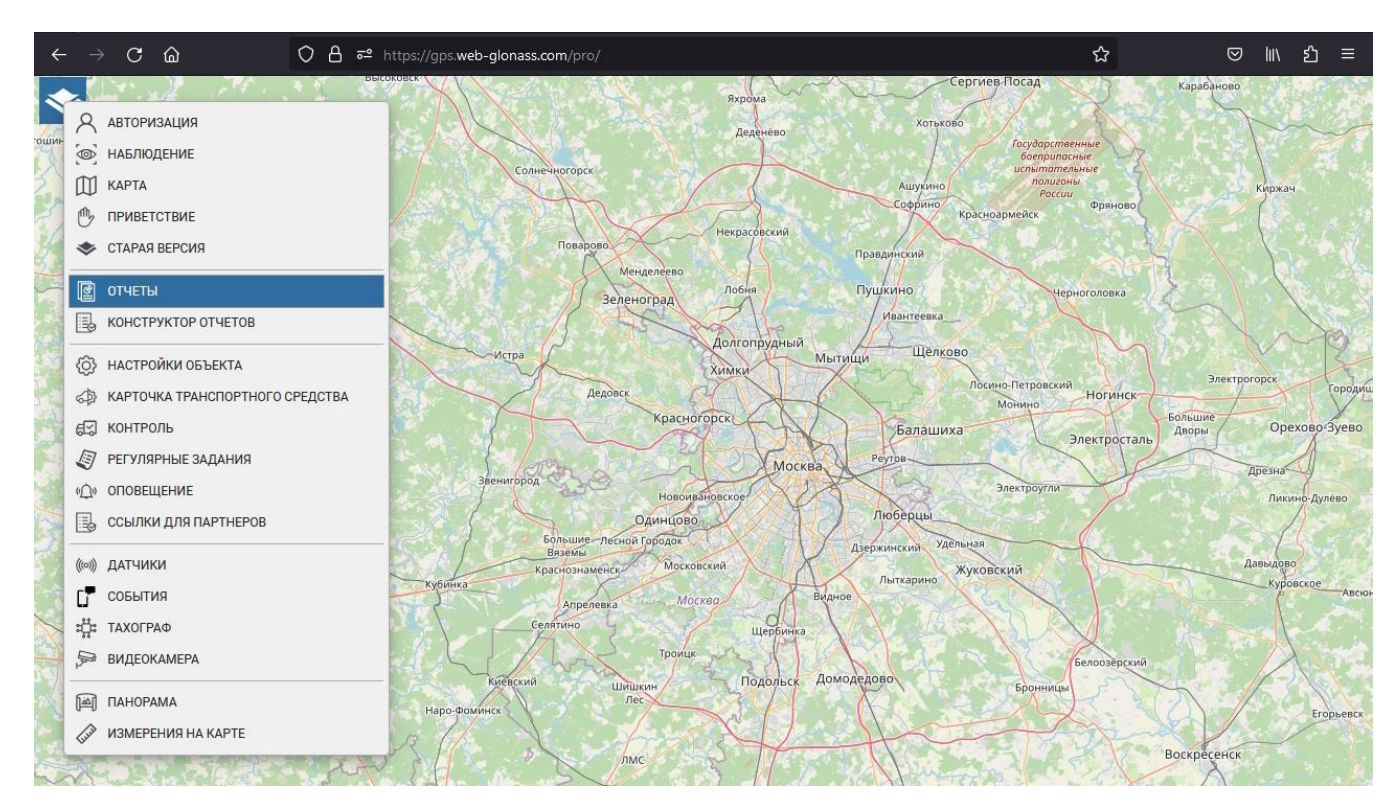

3. В разделе "Отчеты" необходимо выбрать вкладку "Дополнительно". В выпадающем меню "Дополнительное обслуживание" необходимо выбрать "Трансляция данных".

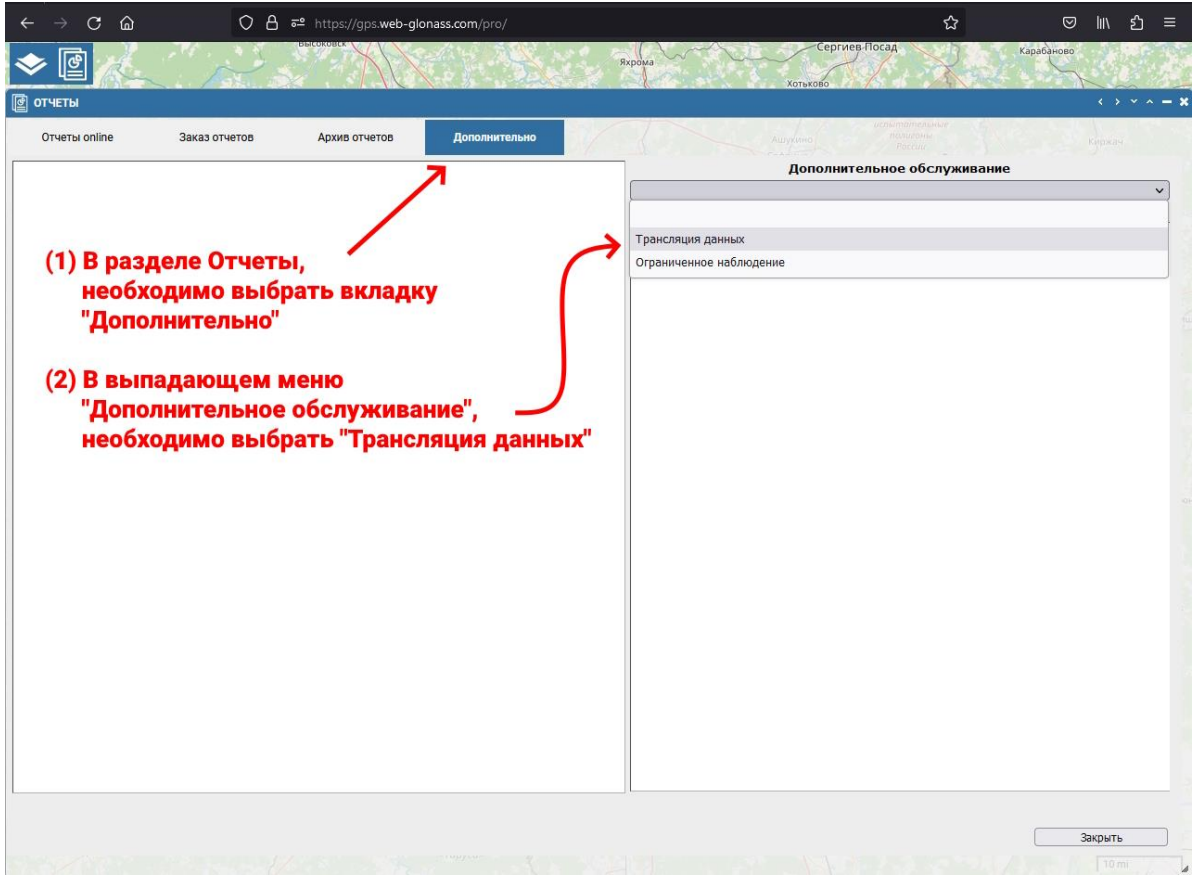

4. Далее необходимо выбрать оператора-получателя мониторинговых данных и назначить список ТС по которым требуется передача данных. Для назначения оператора - получателя данных необходимо выбрать из списка - "РНИС г. Москва".

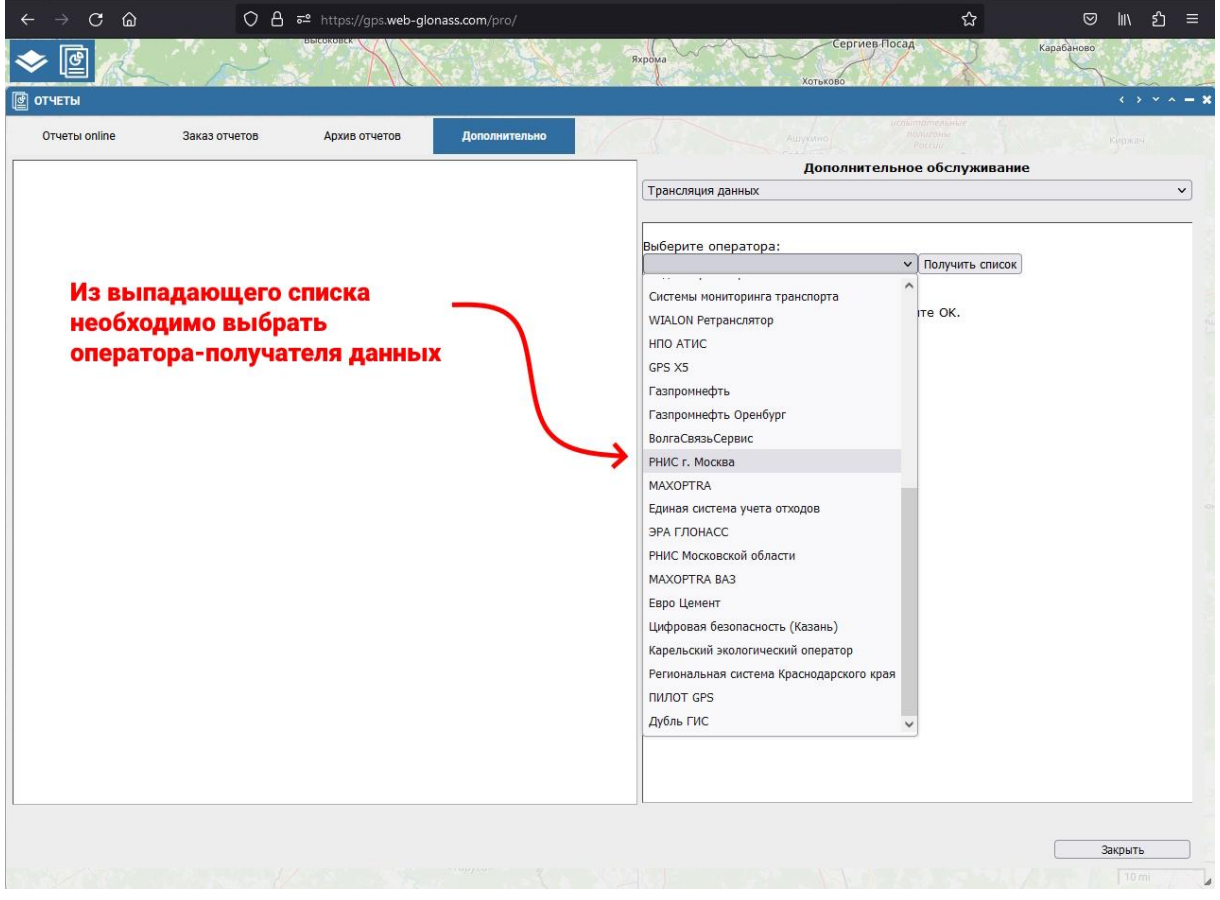

5. Далее необходимо нажать кнопку "Получить список ТС", после чего открывается дополнительное окно с полным списком транспортных средств, занесенных под Ваш логин.

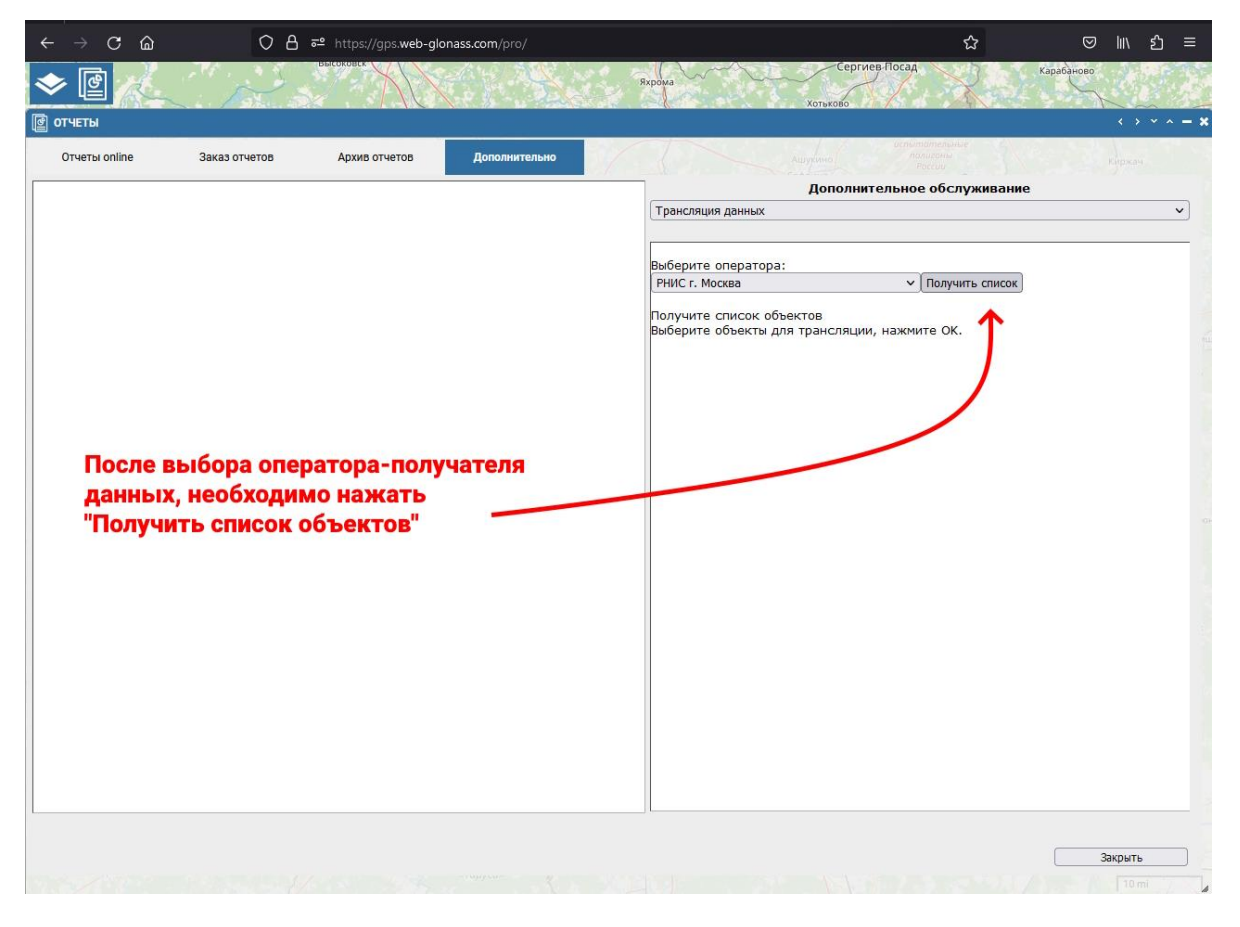

6. Затем в открывшемся списке Ваших автомобилей, галочками отметьте, те транспортные средства, по которым требуется включить трансляцию данных в РНИС г. Москвы (или иную внешнюю информационную систему). Нажмите «ОК».

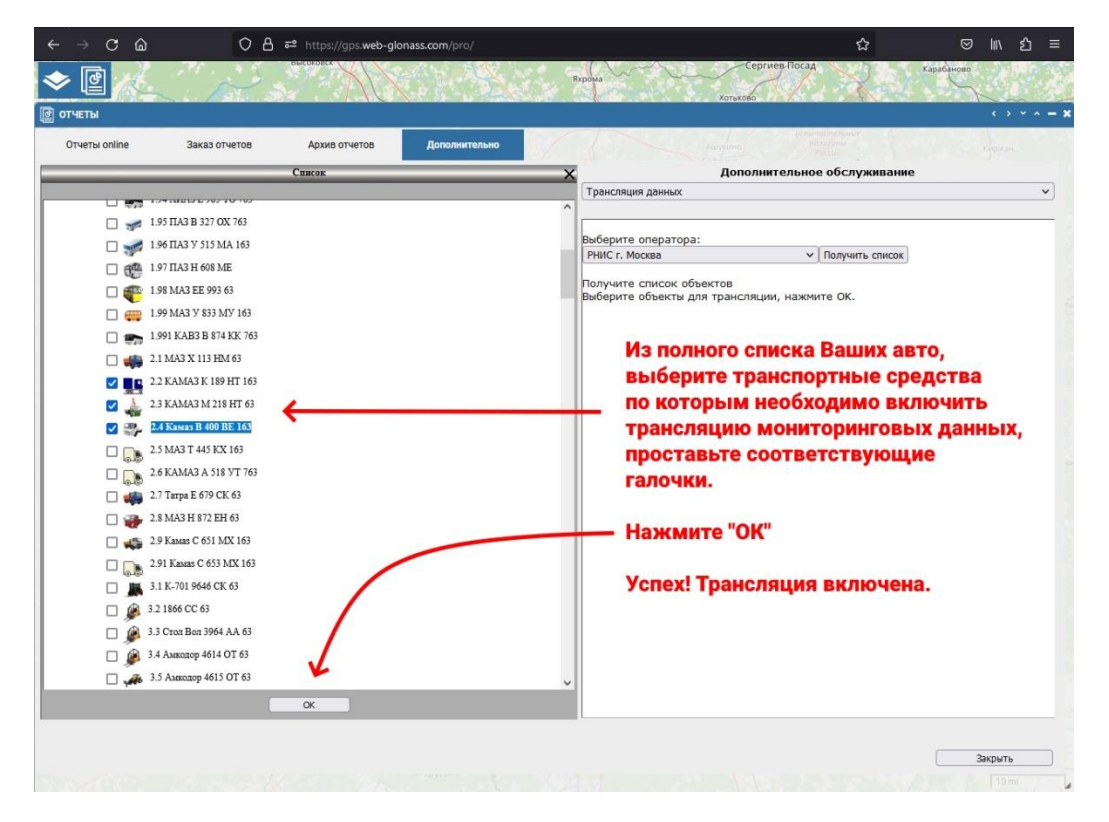

7. После выполнения указанных выше шагов, трансляция данных из системы WEB-GLONASS в РНИС г. Москва ВКЛЮЧЕНА!

8. После этого, Вы переходите уже непосредственно к самостоятельной регистрации в личном кабинете Региональной навигационной информационной системы Москвы для дальнейшего оформления пропуска на МКАД.

Для трансляции данных в РНИС г. Москвы в качестве Идентификатора используются 7 (семь) последних цифр IMEI Абонентского телематического терминала (т.е. ГЛОНАСС-трекера). Полный IMEI как правило указан на корпусе трекера. Протокол: ЕГТС.

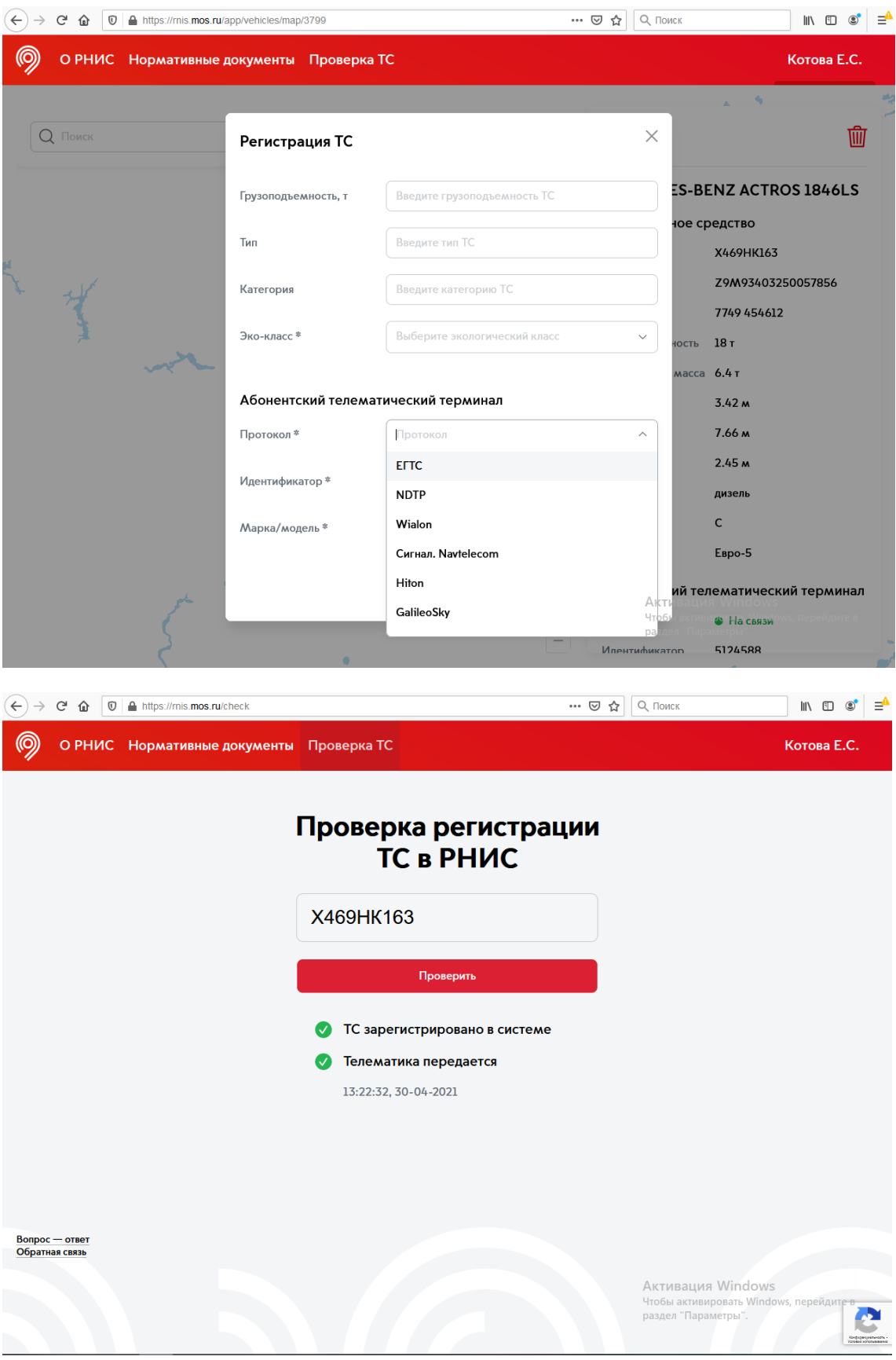